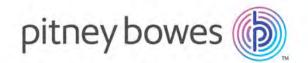

# MapInfo Pro Version 2019.2 Release Notes

#### Contents:

| MapInfo Pro 2019.2 Release Notes                | 2 |
|-------------------------------------------------|---|
| Upgrading MapInfo Pro                           | 2 |
| Advanced Installation for System Administrators |   |
| ManInfo Pro 2010 2                              | 3 |

### MapInfo Pro 2019.2 Release Notes

This document provides information on new and enhanced features that are introduced into MapInfo Pro. It also provides information about resolved issues and known issues that are important to MapInfo Pro users.

## Upgrading MapInfo Pro

Your computer must be connected to the Internet to download the MapInfo Pro Maintenance Release.

You may install this Maintenance Release provided the following product is installed:

MapInfo Pro 2019.1

To upgrade MapInfo Pro to MapInfo Pro 2019.2 Maintenance Release:

- 1. On the **PRO** tab in MapInfo Pro, select **About**, and click **Updates**. The Maintenance Releases for MapInfo Pro web page displays.
- 2. On the web page, click the download link and follow your web browser's instructions for opening and running the patch file.
  - The file is called Mapinfo Pro 2019.2MaintenanceRelease.exe, should you choose to save and run it later.
- 3. Follow the instructions to complete the upgrade.
  - It is important to wait until the installation completes.

## Advanced Installation for System Administrators

This section is for the system administrator installing this Maintenance Release using a command line.

MapInfo Pro 2019.2 Release Notes 2

#### Upgrading in Silent Mode

To run the MapInfo Pro Maintenance Release installer in silent mode, from a command prompt change directories (cd command) to where the Maintenance Release .exe file is, and then type:

MapInfo Pro 2019.2MaintenanceRelease.exe /s /v"SILINST=True"

#### Where:

- /s = runs the setup.exe silently
- /v = passes the parameter "SILINST=True" to suppress the GUI.

A progress dialog box may display during the installation.

You may see a prompt for permission to continue. Click **Allow** or **OK** to proceed.

## MapInfo Pro 2019.2

#### Progress and Resolution of Outstanding Issues

This release resolves the following outstanding issues.

| Issue Number | Description and Resolution                                                                                                    |
|--------------|----------------------------------------------------------------------------------------------------|
| MIPRO-116167 | MapInfo Pro fails to launch sometimes and displays a licensing error.  Resolution: Fixed.                                          |
| MIPRO-116160 | MapInfo Pro closes unexpectedly while using the FileSaveAsDlg() and FileOpenDlg() commands with long captions.  Resolution: Fixed. |
| MIPRO-116023 | SQL queries containing cross-joins takes a long time to execute.  Resolution: Fixed.                                               |

MapInfo Pro 2019.2 Release Notes 3

| Issue Number | Description and Resolution                                                                                                    |
|--------------|----------------------------------------------------------------------------------------------------|
| MIPRO-115917 | The BOM bytes are included as part of the first field name while creating a TAB file from a CSV file with UTF-8-BOM encoding.  Resolution: Fixed. |
| MIPRO-115892 | While executing the Run Menu command, the command code M_TOOLS_MAPBASIC is not working.  Resolution: Fixed.                                       |

MapInfo Pro 2019.2 Release Notes 4

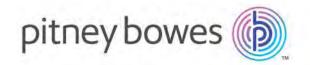

3001 Summer Street Stamford CT 06926-0700 USA

www.pitneybowes.com